# ARM 10.2015 Features

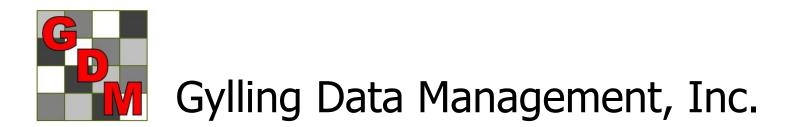

### "New Protocol" Option Sets

- "Save Set" button to create appropriate defaults for different trial types
- Select set in New Protocol dialog or General tab of Protocol Settings

| al types                              | 🖳 New Protocol |                      |             | 23                |
|---------------------------------------|----------------|----------------------|-------------|-------------------|
| 🖳 Protocol Settings                   | fait regime    | ? X                  | ucted under | ОК                |
| General Design Treatment Application  | Layout         |                      |             | Cancel            |
| Replications: 4                       |                |                      |             | Help              |
| Treated 'Plot' experimental unit size |                |                      |             | Protocol Settings |
| Width: 4 met                          | ers 🔻          | Setting              | Js          | *                 |
| Length: 6                             |                | F Origina<br>Default |             | <b>^</b>          |
| Orientation (degrees):                |                | Herbici              |             |                   |
| Format definitions                    |                | te la                |             |                   |
| Site description                      | Study          |                      |             |                   |
| G-All7.fm8                            | G-All7.def8    |                      |             | <b>v</b>          |
| Change FRM                            | Change DEF     |                      |             |                   |
| Conduct under GLP/GEP                 |                |                      |             |                   |
| Settings<br>Original                  |                |                      |             |                   |
| Default<br>Herbicide                  |                |                      |             |                   |
| Soybean Variety                       |                | -                    |             |                   |
|                                       |                |                      |             |                   |
|                                       |                |                      |             |                   |
| Save as Default Save Set              | OK Cancel      | Help                 |             |                   |

Power and Efficiency Planner, Plan Experiments to Have:

- A reasonable chance of distinguishing anticipated treatment differences
- The optimum number of replicates required to meet objectives
- An efficient experimental design and randomization for desired precision
- Cost-effective utilization of the available experimental area

### Why is Planning Critical?

- Can reduce costs by selecting optimum number of replicates and samples
- Expected treatment differences are typically < 10%, and frequently < 5%, so small precision gains can help to:
  - Distinguish an actual treatment difference (reject null hypothesis H<sub>0</sub>)
  - Strengthen evidence of no treatment diff.)
     (do not reject null hypothesis H<sub>0</sub>)

| Protocol Settings                                                                            |         |                                                                                   |            |          |             |          | ? ×        |  |  |  |
|----------------------------------------------------------------------------------------------|---------|-----------------------------------------------------------------------------------|------------|----------|-------------|----------|------------|--|--|--|
| General Design Treatment Application Layout                                                  |         |                                                                                   |            |          |             |          |            |  |  |  |
| Randomized Complete Block (RCB)                                                              |         | Power and Efficiency<br>CV 10.0 🜩 Reps 4 🚔 Power 80 🜩 OSL 5% 🔻 % Mean Diff 10.0 🚔 |            |          |             |          |            |  |  |  |
|                                                                                              | Lock at |                                                                                   | <b>V</b>   |          |             |          |            |  |  |  |
|                                                                                              | CV 🔺    | Reps                                                                              | Power      | OSL      | % Mean Diff | Error DF | 'Plot' EUs |  |  |  |
| B:                                                                                           | 3.83    | 3                                                                                 |            |          |             | 8        | 15         |  |  |  |
|                                                                                              | 4.63    | 4                                                                                 |            |          |             | 12       | 20         |  |  |  |
|                                                                                              | 5.3     | 5                                                                                 |            |          |             | 16       | 25         |  |  |  |
| The Treatment editor Type column (field) uses<br>the factor description entered above as the | 5.9     | 6                                                                                 |            |          |             | 20       | 30         |  |  |  |
| default entry.                                                                               | 6       | 7                                                                                 |            | -        |             | 24       | 35         |  |  |  |
|                                                                                              | 6.9     | 8                                                                                 | 80         | 5%       | 10          | 28       | 40         |  |  |  |
|                                                                                              | 8       | 11                                                                                |            |          |             | 40       | 55         |  |  |  |
|                                                                                              | 10      | 17                                                                                |            |          |             | 64       | 85         |  |  |  |
|                                                                                              | 12      | 24                                                                                |            |          |             | 92       | 120        |  |  |  |
|                                                                                              | 14      | 32                                                                                |            |          |             | 124      | 160        |  |  |  |
|                                                                                              |         |                                                                                   |            |          |             |          |            |  |  |  |
|                                                                                              |         |                                                                                   |            |          |             |          |            |  |  |  |
|                                                                                              | L       |                                                                                   |            |          |             |          |            |  |  |  |
|                                                                                              |         | Save a                                                                            | as Default | Save Set | ОК          | Cancel   | Help       |  |  |  |

- Help plan experiments that successfully detect expected treatment differences
- Available in both protocols and trials so:
  - Protocol writers can more effectively plan experiments
  - Trialists can verify whether CV expectations are realistic based on local experience for specified crop(s)

- Calculates "power" based on:
  - Estimated CV of key assessment (e.g. yield)
  - Number of replicates
  - Power = Level of certainty to detect "real" treatment effects (80% or 90%)
  - Observed Significance Level (e.g. 5%, 10%)
  - Mean Diff = estimated treatment effect, expressed as percentage of overall (grand) mean across treatments of key assessment

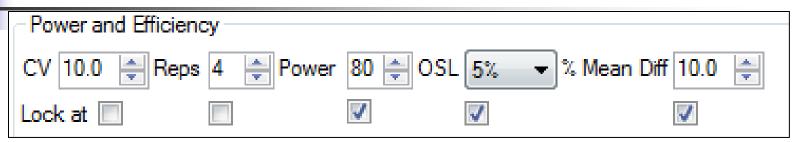

- "Lock at" to keep 3-4 columns constant
- Calculates table of possible values for "unlocked" columns (e.g. Rep or CV)
- Values entered by protocol writer are carried into trials created from protocol, conveying protocol expectations

#### Compare effect of significance level on minimum replicates for a CV

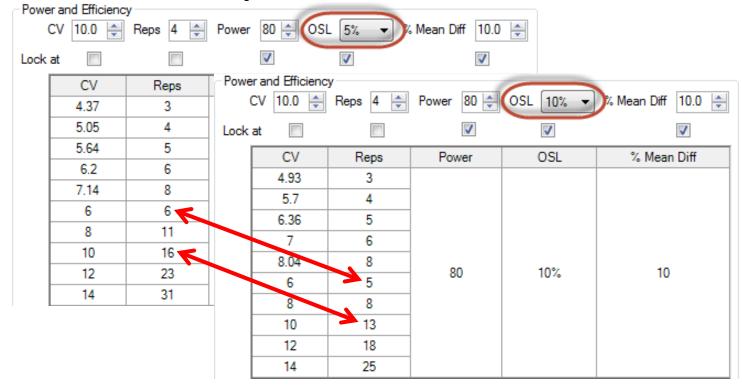

#### Consider impact of Reps on precision to detect treatment differences

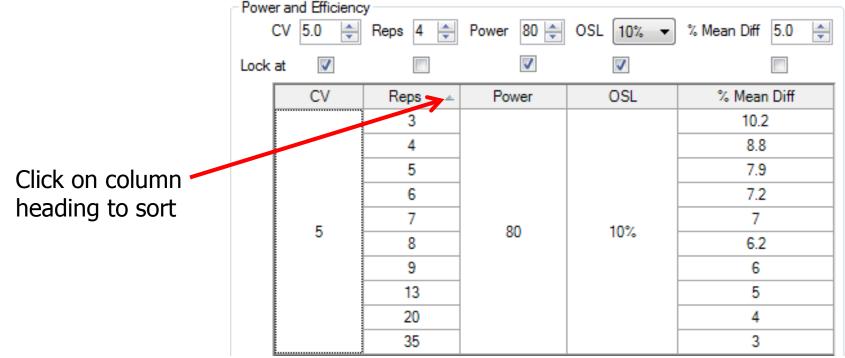

### **Randomization Quality Review**

Goal is to improve experiment precision:

- 1. Arrange replicates as squares, not strips
- 2. Equalize treatment distribution
  - a. Balance average distance from all other treatments
  - **b.** Balance "Edge effect" across treatments
- 3. Randomize all replicates

| _                | Мар              |       |          |             |        |       |            |              |        |         |            |     |     |                       |        |                   |      |    |          |       |         |            |              |              |                      |                 | 23        |
|------------------|------------------|-------|----------|-------------|--------|-------|------------|--------------|--------|---------|------------|-----|-----|-----------------------|--------|-------------------|------|----|----------|-------|---------|------------|--------------|--------------|----------------------|-----------------|-----------|
| <b>Q</b> G       | 3 🖑              |       | Ξ        | 75%         | - 🤆    | •     |            |              |        |         |            |     |     |                       |        |                   |      |    |          |       |         |            |              | Prop         |                      |                 | <b></b> р |
| 01               | 402              | 403   | 404      | 405         | 406    | 407   | 408        | 409          | 410    | 411     | 412        | 413 | 414 | 415                   | 416    | 417               | 418  | 41 | 0 1      | 20 42 | 1 422   | 423 424    |              |              | orby .               |                 |           |
|                  |                  | 3     | 9<br>9   | 405<br>6    | 13     | 12    | 19         | 18           | 14     |         | 24/        |     | 20  | 22                    | 17     | 23                | 15   | 8  | 7        | 20 42 | 21      | 2 5        |              | -            | Replicat<br>Treatme  |                 |           |
|                  |                  |       | Č        | Ŭ           |        |       |            |              |        |         | <i>V//</i> |     |     |                       |        |                   |      | Ŭ  | ľ        |       |         | Ĭ          |              | $\sim$       |                      | Treatment       |           |
|                  |                  |       |          |             |        |       |            |              |        | ())     |            |     |     |                       |        |                   |      |    |          |       |         |            |              |              |                      |                 |           |
|                  |                  |       |          |             |        |       |            |              |        |         |            |     |     |                       |        |                   |      |    |          |       |         |            |              |              | Auto-sele<br>Treatme | ect for move    |           |
| 01               | 302              | 303   | 304      | 205         | 306    | 307   | 308        | 300          | 310    | 211     | 312        | 313 | 21/ | 315                   | 316    | 217               | 218  | 31 | 0 2      | 20 32 | 1 322   | 323 324    |              | $\sim$       |                      | perimental Unit |           |
| ~                | 2                | 8     | 504<br>6 |             |        | 21    | 4          | 23           | 19     |         | 14         | 12  | 10  | 7                     | 13     |                   | 20   | 15 |          |       | 5       | 16 24      |              |              | Replicat             |                 |           |
| $\left  \right $ |                  | -     |          |             |        | - ·   |            |              |        |         |            |     |     |                       |        |                   |      |    |          | tment |         |            |              |              | 8                    | 1               |           |
| $\square$        |                  |       |          |             |        |       |            |              |        |         |            |     |     |                       |        |                   |      |    | Trt      | Code  | At Edge | Ave Dist.  | StDev        | Min          | Max                  |                 |           |
| $\left  \right $ |                  |       |          |             |        |       |            |              |        |         |            |     |     |                       |        |                   |      |    | 1        | CHK   | 3       | 79         | 18.6         | 40.4         | 121                  |                 |           |
| 01               | 202              | 203   | 204      | 205         | 206    | 207   | 208        | 209          | 210    | 211     | 212        | 213 | 214 | 215                   | 216    | 217               | 218  | 2  | 2        |       | 3       | 96         | 26.2         | 40.4         | 128                  |                 |           |
|                  | 12               | 18    | 15       |             |        | 5     | 14         | 19           | 8      |         | 9          | 3   | 16  | 10                    | 1      |                   | 13   | 2  | 3        |       | 2       | 76.5       | 26.6         | 19.1         | 128                  |                 |           |
|                  |                  |       |          |             |        |       |            |              |        |         |            |     |     |                       |        |                   |      |    | 4        |       | 3       | 86         | 24.6         | 46.8         | 138                  |                 |           |
|                  |                  |       |          |             |        |       |            |              |        |         |            |     |     |                       |        |                   |      |    | 5        |       | 2       | 82         | 20.0         | 46.8         | 117                  |                 |           |
|                  |                  |       |          |             |        |       |            |              |        |         |            |     |     |                       |        |                   |      |    | 6        |       | 2       | 69         | 21.0         | 38.3         | 106                  |                 |           |
| <b>01</b> \      | 102              | 103   | 104      | 105         | 106    | 107   | 108        | 109          | 110    | 111     | 112        | 113 | 114 | 115                   | 116    | 117               | 118  | 1  | 7        |       | 2       | 67         | 13.9         | 49           | 102                  |                 |           |
| 1                | _                | 3     | 4        | 5           | 6      | 7     | 8          | 9            |        | 11      | 12         | 13  | 14  | 15                    | 16     | 17                | 18   | 11 | 8        |       | 2       | 68         | 18.2         | 27.6         | 102                  |                 |           |
| $\left  \right $ |                  |       |          |             |        |       |            |              |        |         |            |     |     |                       |        |                   |      |    | 9        |       | 2       | 66         | 25.6         | 19.1         | 117                  |                 |           |
| $\mathbb{N}$     |                  |       |          |             |        |       |            |              |        |         |            |     |     |                       |        |                   |      |    | 10       |       | 2       | 64.7       | 23.2         | 25.5         | 117                  |                 |           |
| $\square$        |                  |       |          |             |        |       |            |              |        |         |            |     |     |                       |        |                   |      |    | 11       |       | 2       | 69         | 19.2         | 27.6         | 104                  |                 |           |
|                  |                  |       |          |             |        |       |            |              |        |         |            |     |     |                       |        |                   |      |    | 12       |       | 2       | 66         | 21.8         | 25.5         | 106                  |                 |           |
| _                | _                | _     | _        |             | _      | _     | _          | _            |        |         |            | _   | _   | _                     | _      | _                 | _    | -  | 13       |       |         | 61         | 22.3         | 25.5         | 125                  |                 |           |
| tions            | Mov              | ement | Arrow    | s Tre       | atment | Descr | iption     | Comm         | ent    | Quality |            |     |     |                       |        |                   |      |    | 14       |       | a       | 56         | 17.6         | 21.3         | 89                   |                 |           |
|                  |                  |       |          | ptimum      | _      |       |            | 1            |        |         |            | 2   | _   |                       |        |                   |      |    | 15       |       | ~       | 67         | 22.8         | 32           | 125                  |                 |           |
|                  |                  |       |          |             |        | App   |            | J<br>∎ ⊂ Rep | licate | shape   | _          | 3   |     | Random                | ize Al | Replica           | ites |    | 16       |       | 2       | 64.7       | 22.3         | 27.6         | 123                  | Settings.       |           |
|                  | ck Size          | -     | 6        | 8*          | 12     |       | 24         | lг           |        |         | _          |     |     |                       |        | ined as           |      |    | 17       |       | 2       | 71.5       | 24.0         | 27.6         | 113                  | Re-Randon       | niac      |
|                  | Width            |       | 0.5      | 67.5        | 101.   |       | 3.5        |              |        |         |            |     |     | i-randoi<br>istical p |        | lt is bes<br>e to | a.   |    | 18       |       | 2       | 67         | 25.0         | 27.6         | 110                  |                 |           |
|                  | Lengt            |       | 03       | 77          | 51     |       | 25         |              |        |         |            |     |     | domize                |        |                   |      |    | 19<br>20 |       | 2       | 60.6<br>63 | 19.2         | 21.3<br>27.6 | 102<br>125           | Re-Number '     | Plot      |
|                  | ice/Are          |       |          | 0.056*      | 0.05   |       | 090        |              |        |         |            |     |     |                       |        |                   |      |    | 20       |       | 2       | 63<br>79   | 24.2<br>27.4 | 27.6         | 125                  | Accept Cur      | rent      |
|                  | l Widtl<br>Lengt | -     | 0.5      | 67.5<br>311 | 101.   |       | 03.5<br>03 |              |        |         |            |     |     |                       |        |                   |      |    | 21       |       | 2       | 69         | 27.4         | 25.5         | 128                  | Cancel          |           |
|                  | ed 'Pla          |       | 0        | 311         |        |       | 03         |              |        |         |            |     |     |                       |        |                   |      |    | 22       |       | 2       | 70         | 26.0         |              | 110                  |                 |           |
| onus             | eu Fic           |       | U        | - V <       | 1      | _     | ·          |              |        |         |            |     |     |                       |        |                   |      |    | 23       | REF   | 3 <     | b          | 20.0         | 38.3         |                      | Help            |           |
|                  |                  |       |          |             | -      |       |            |              |        |         |            |     |     |                       |        |                   |      |    | 24       | ALI . | 3       |            | 21.1         | 30.3         | 130                  |                 |           |

### Arrange Replicates as Squares not Strips

#### "Optimum" is smallest surface-to-area ratio

| ( | Options | Movem    | ent Arro   | ws Trea | atment D | Comment | Quality   |            |  |
|---|---------|----------|------------|---------|----------|---------|-----------|------------|--|
|   | Suggest | ed block | k size (*= | Desting |          |         |           |            |  |
|   | Block   | Size     | 6          | 8*      | 12       | 24      | - Replica | te shape - |  |
|   | Rep \   | √idth    | 50.5       | 67.5    | 101.5    | 203.5   |           |            |  |
|   | Rep L   | ength    | 103        | 77      | 51       | 25      |           |            |  |
|   | Surfac  | e/Area   | 0.059      | 0.056*  | 0.059    | 0.090   |           |            |  |
|   | Trial \ | Width    | 50.5       | 67.5    | 101.5    | 203.5   |           |            |  |
|   | Trial L | .ength   | 415        | 311     | 207      | 103     |           |            |  |

| 0 | Options | Movem     | ent Arro   | ws Tre  | atment D | escription | Comment | Quality   |  |
|---|---------|-----------|------------|---------|----------|------------|---------|-----------|--|
|   | Suggest | ted block | k size (*= | Perliet |          |            |         |           |  |
|   | Block   | Size      | 6          | 8*      | 12       | 24         |         | e shape - |  |
|   | Rep     | Width     | 50.5       | 67.5    | 101.5    | 203.5      |         |           |  |
|   | Rep L   | .ength    | 103        | 77      | 51       | 25         |         |           |  |
|   | Surfac  | e/Area    | 0.059      | 0.056*  | 0.059    | 0.090      |         |           |  |
|   | Trial   | Width     | 50.5       | 67.5    | 101.5    | 203.5      |         |           |  |
|   | Trial I | .ength    | 415        | 311     | 207      | 103        |         |           |  |

| 0 | Options Movem                                           | ient Arro | ws Treat | tment D | escription | Comment Quality |  |  |  |  |  |  |  |  |
|---|---------------------------------------------------------|-----------|----------|---------|------------|-----------------|--|--|--|--|--|--|--|--|
|   | Suggested block size (*=optimum): Apply Pastiants above |           |          |         |            |                 |  |  |  |  |  |  |  |  |
|   | Block Size                                              | 6         | 8*       | 12      | 24         | Replicate shape |  |  |  |  |  |  |  |  |
|   | Rep Width                                               | 50.5      | 67.5     | 101.5   | 203.5      |                 |  |  |  |  |  |  |  |  |
|   | Rep Length                                              | 103       | 77       | 51      | 25         |                 |  |  |  |  |  |  |  |  |
|   | Surface/Area                                            | 0.059     | 0.056*   | 0.059   | 0.090      |                 |  |  |  |  |  |  |  |  |
|   | Trial Width                                             | 50.5      | 67.5     | 101.5   | 203.5      |                 |  |  |  |  |  |  |  |  |
|   | Trial Length                                            | 415       | 311      | 207     | 103        |                 |  |  |  |  |  |  |  |  |

| C | ptions  | Movem     | ent Arro   | ws Trea  | itment D | escription | Comment  | Quality   |  |
|---|---------|-----------|------------|----------|----------|------------|----------|-----------|--|
|   | Suggest | ted block | k size (*= | Desligat |          |            |          |           |  |
|   | Block   | Size      | 6          | 8*       | 12       | 24         | Replicat | e shape - |  |
|   | Rep     | Width     | 50.5       | 67.5     | 101.5    | 203.5      |          |           |  |
|   | Rep L   | ength.    | 103        | 77       | 51       | 25         |          |           |  |
|   | Surfac  | e/Area    | 0.059      | 0.056*   | 0.059    | 0.090      |          |           |  |
|   | Trial   | Width     | 50.5       | 67.5     | 101.5    | 203.5      |          |           |  |
|   | Trial L | .ength    | 415        | 311      | 207      | 103        |          |           |  |

August 2014

### **Equalize Treatment Distribution**

"Undesirable" layout of 7 treatments and 5 replicates in Randomized Complete Block:

- Trt. 6 in middle 3 columns of all reps
- Trt. 5 in right 2 cols for all but one plot

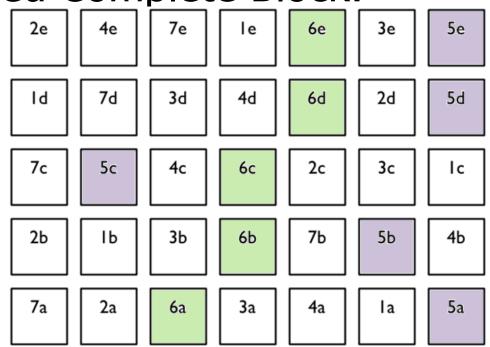

Example from Federer, "Experimental Design" 1955 14

Uses "Average Distance of Treatment" Comparison (ATDC)

- van Es and van Es, "Spatial Nature of Randomization and Its Effect on the Outcome of Field Experiments", Agron J, 85:420-428 (1993).
- Comparison between treatments 1 and 2 is taken from 5 plots for each treatment.
- Measure the plot-to-plot distance for each plot containing treatment 1 to the paired plot within replicate containing treatment 2, for a total of 5 distances.
- ADTC for the treatment pair 1-2 is the average of the 5 distances.

### Distances, Treatments 1-2

Average distance = 3 plots = 24 feet for 8 foot wide plots

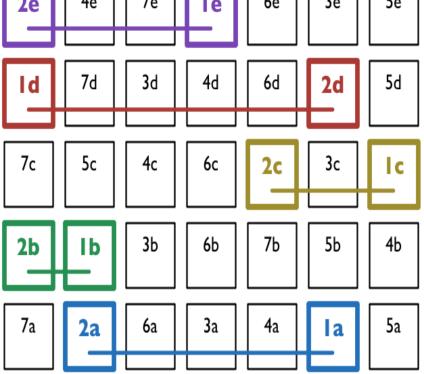

### **Unequal Treatment Distribution**

- Average distance from 17.9 to 24.6
- Ranges from 11.9(T3,T6) to 34(T2,T5)
   Error variances for treatments may not be homogeneous

| 501<br>7 | 502<br>2 | 503<br>6 | 504<br>3 | 505<br>4 | 506<br>1 | 6 507 Treatment |     |         |           |       |        |      |
|----------|----------|----------|----------|----------|----------|-----------------|-----|---------|-----------|-------|--------|------|
|          | -        |          |          |          |          |                 | Trt | At Edge | Ave Dist. | StDev | Min    | Max  |
| 401<br>2 | 402<br>1 | 403<br>3 | 404<br>6 | 405<br>7 | 406<br>5 | 407<br>4        | 1   | 4       | 24.4      | 6.24  | 13.6   | 32.3 |
|          |          |          |          | 0.05     |          | 0.07            | 2   | 3       | 24.6      | 5.56  | 17     | 34   |
| 301<br>7 | 302<br>5 | 303<br>4 | 304<br>6 | 305<br>2 | 306<br>3 | 307<br>1        | 3   | 2       | 19.8      | 5.66  | (11.9) | 25.5 |
| ,        |          |          | •        | 2        |          |                 | 4   | 3       | 21.3      | 3.18  | 17     | 25.5 |
| 201      | 202      | 203<br>3 | 204<br>4 | 205<br>6 | 206      | 207<br>5        | 5   | 3       | 27        | 5.83  | 20.4   | 34   |
| 1        | <i>'</i> |          |          | 0        | 2        |                 | 6   | 2       | 17.9      | 3.53  | (11.9) | 22   |
| 101<br>2 | 102<br>4 | 103<br>7 | 104<br>1 | 105<br>6 | 106<br>3 | 107<br>5        | 7   | 3       | 23.8      | 4.3   | 18.7   | 29   |
| 2        | 4        | '        |          | 0        | 0        | 5               |     |         |           |       |        |      |

### Unbalanced "Edge effect"

#### Treatment 1 occurs at edge 4 times, T2 and T3 at edge only 2 times

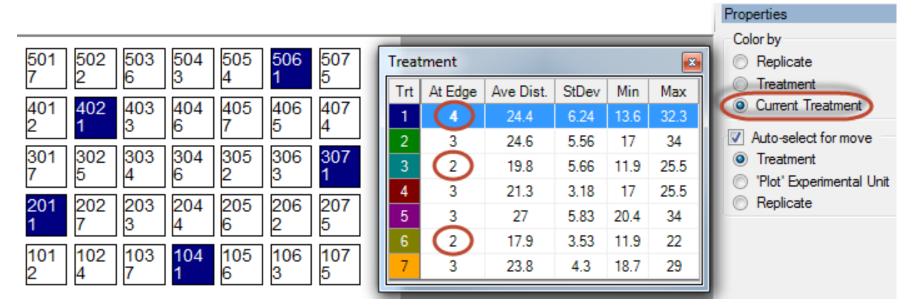

### Balanced Treatment Distribution and Edge Effect

Average distance from 21.3 to 24.4
Distances range from 18.7 to 27.2
"Edge effect" is balanced

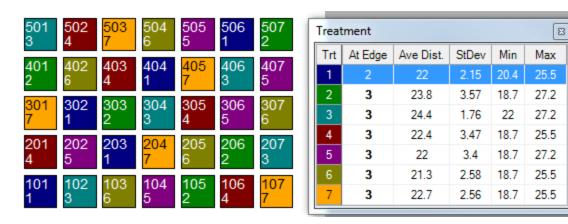

### **Randomize All Replicates**

- This frame displays when a nonrandomized replicate is defined in Settings,
- Select "Randomize All Replicates" to follow recommended statistical practice

| C | Options Movem                                                    | nent Arro | ws Trea | tment D | escriptior | 1 | Comment Quality |                                                      |  |  |  |  |  |  |
|---|------------------------------------------------------------------|-----------|---------|---------|------------|---|-----------------|------------------------------------------------------|--|--|--|--|--|--|
|   | Suggested block size (*=optimum): Apply Randomize All Replicates |           |         |         |            |   |                 |                                                      |  |  |  |  |  |  |
|   | Block Size                                                       | 6         | 8*      | 12      | 24         |   | Replicate snape | Replicate 1 is defined as                            |  |  |  |  |  |  |
|   | Rep Width                                                        | 50.5      | 67.5    | 101.5   | 203.5      |   |                 | non-randomized. It is best                           |  |  |  |  |  |  |
|   | Rep Length                                                       | 103       | 77      | 51      | 25         |   |                 | statistical practice to<br>randomize all replicates. |  |  |  |  |  |  |
|   | Surface/Area                                                     | 0.059     | 0.056*  | 0.059   | 0.090      |   |                 |                                                      |  |  |  |  |  |  |

### **Post-hoc Power Analysis**

- Optional descriptive statistic printed on AOV Means Table report
- Lists, for each assessment column, the minimum number of replicates required to statistically separate treatment means based on Treatment P(F) and current significance level
- Use for planning future trials

### **Post-hoc Power Analysis**

- In example, LSD can distinguish 25% mean difference (largest existing difference is 18%)
- Current AOV Trt P(F) is 0.2979, so use 0.30+ significance level to separate treatment means
- Need 8+ replicates to reject null hypothesis at 0.05 significance August 2014

| Crop Variety                                                                                                 | CEZANNE                                                |
|----------------------------------------------------------------------------------------------------|--------------------------------------------------------|
| Trt                                                                                                    |                                                        |
| No.                                                                                                    | 24                                                     |
| 2                                                                                                    | 85.33 a                                                |
| 3                                                                                                    | 81.67 a                                                |
| 4                                                                                                    | 98.00 a                                                |
| 5                                                                                                    | 95.33 a                                                |
| LSD P=.05 (% mean diff)<br>Standard Deviation<br>CV<br>Grand Mean                                            | 21.808 <mark>(25%)</mark><br>10.915<br>12.12<br>90.083 |
| Minimum Replicates (power = 80)<br>Largest Mean Difference (% mean diff)<br>Treatment F<br>Treatment Prob(F) | 8<br>16.333 (18%)<br>1.541<br>0.2979                   |

### Map Trials from Study List 1 of 3

#### Select trials of interest

clipboard

Copy map latitude and longitude to

| 🖳 Study L  |                        | Select study to open |                      |                                                                                                    |               |
|------------|------------------------|----------------------|----------------------|----------------------------------------------------------------------------------------------------|---------------|
| Selected S | Study                  |                      | <u>г</u>             |                                                                                                    |               |
|            | ader<br>te Description | Parent Protocol      |                      |                                                                                                    | S             |
|            |                        | -                    |                      |                                                                                                    |               |
| Selected   | Study ID               | _                    |                      | Selected                                                                                                    | Study         |
|            | G-All7_Ins1            | G-All7_Ins1.dat8     |                      | Study ID                                                                                                    | G-All7_Fung   |
| •          | G-Seed7_1              | G-Seed7_1.dat        | 4                    | and the second second se | An assessment |
| Select     | Al Cle                 |                      |                      |                                                                                                    |               |
| Include    | archived studies       | Rebuild_             | Clipbo               | ard 🔻                                                                                                    | ОК            |
|            |                        |                      | Copy all<br>Copy map | info                                                                                                    |               |

### Map Trials from Study List 2 of 3

- ARM opens batchgeo.com website
- Right-click in batchgeo.com location grid, and then paste

 Image: Constraint of the second state of the second state of the second sta

Copy and then paste your location data below:

| Example Address        | City                    | State | Zip   | Name                        | Phone Num 🔨  |
|------------------------|-------------------------|-------|-------|-----------------------------|--------------|
| 1 Crossgates Mall Road | Albany                  | NY    | 12203 | Apple Store Cross Gates     | (518) 869-31 |
| Duke Rd & Walden Ave   | Buffalo <b>click to</b> | cop   | y/pa  | Stele Store Walden Galleria | (716) 685-27 |
| 630 Old Country Rd.    | Garden City             | NY    | 11530 | Apple Store Roosevelt Field | (516) 248-33 |
| 160 Walt Whitman Rd.   | Huntington Station      | NY    | 11746 | Apple Store Walt Whitman    | (631) 425-15 |

August 2014

### Map Trials from Study List 3 of 3

#### Select "Map Now" button

Map Now

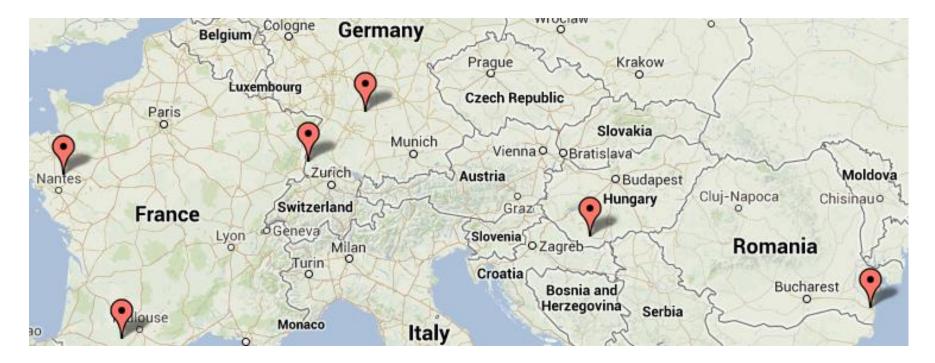

### Study List, Recently Changed

- `Last Opened' column in study list includes time
- Most recent study is always the top row until default sort order is changed

| 🖳 Study L  | ist            |                 |              |                      |
|------------|----------------|-----------------|--------------|----------------------|
|            |                |                 |              | Select study to open |
| Selected S | itudy <b>P</b> |                 |              |                      |
|            |                |                 |              |                      |
| Selected   | Study ID       | Last Assessment | Last Changed | Last Opened 🔹 🔻      |
|            | G-AII7_Herb    | Jul.08.08       | Feb.05.13    | Apr.04.14 05:10 PM   |
|            | G-All Example8 | Jun.30.07       | Nov.13.12    | Apr.04.14 05:08 PM   |
|            | G-All7_Fung    | Aug.07.08       | Oct.27.08    | Apr.03.14 02:13 PM   |
|            | AUDPC7         | Aug.03.02       | Feb.01.11    | Apr.03.14 12:13 PM   |

August 2014

### Study List Filter Form

 Clicking into a field on filter form automatically scrolls lower grid to the matching column

Right-click menu

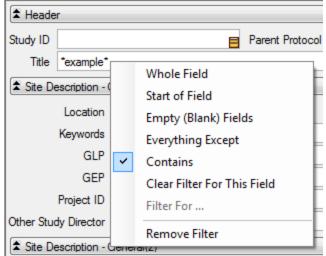

| Stuc                                                                                                    | ly List Filte                  | r Fo                                                                                                    | orm                                                                            |                                                                                                    |
|----------------------------------------------------------------------------------------------------|--------------------------------|----------------------------------------------------------------------------------------------------|--------------------------------------------------------------------------------|----------------------------------------------------------------------------------------------------|
| Rig                                                                                                    | ht-click menu                  |                                                                                                    | Header Study ID Title *example* Site Description - ( Location Keywords GLP GEP | Parent Protocol<br>Whole Field<br>Start of Field<br>Empty (Blank) Fields<br>Everything Except<br>Contains |
| <ul> <li>▲ Header</li> <li>Study ID</li> <li>Title *example*</li> <li>▲ Site Description - O</li> <li>Location</li> <li>Keywords</li> <li>GLP</li> <li>GEP</li> <li>Project ID</li> <li>Other Study Director</li> </ul> | Investigator<br>Study Director | → Whe<br>Don<br>Filter<br>→ W<br>→ Filter<br>→ W<br>→ S<br>→ E<br>→ C<br>→ C<br>→ C<br>→ C<br>→ C<br>→ C<br>→ C<br>→ C |                                                                                | C'_ar Filter For This Field<br>er For<br>nove Filter                                                      |
| August 2014                                                                                                    | Seneral(2)                     | Activ<br>Study                                                                                                    | Filter (19):<br>e Studies<br>y Type is 'Trial'<br>contains 'example'           | 2                                                                                                    |

#### 28

### **Report Options**

## Directly set report options on option tab <u>simple and intuitive</u>

| Available Reports                                                                                                    | Report Set                                                                                                    |
|----------------------------------------------------------------------------------------------------|----------------------------------------------------------------------------------------------------|
| <ul> <li>Signs</li> <li>Site Description</li> <li>Spray/Seeding Plan</li> <li>Status Report</li> <li>Summary</li> <li>Assessment Data Summary</li> <li>AOV Means Table</li> <li>Factorial AOV Table</li> <li>Correlations</li> <li>Dose-Response Analysis</li> <li>Standardized Summary</li> </ul> | Report Options       Report Preview         Ist product amount totals       Options         List other settings       Ist other settings         Treatments       Options         List ingredients for pre-mixes       Options         List validation comments       Fields To Print |
| Tour Report<br>Treatment LST Comments<br>Trial Audit Trail<br>Trial Comments<br>Trial Map<br><u>Trial Treatments</u>                                                                                                    | Multi-factor View<br>Factors and levels<br>From entered fields in the original protocol<br>From first occurrence of each factor and level in trial<br>Treatments<br>Both                                                                                                    |

August 2014

### **Report Preview**

Report Preview tab stays open

- One-click preview of reports
- Zoom in/out
- Adjust logo size
- Quickly find a label by clicking through list of available labels

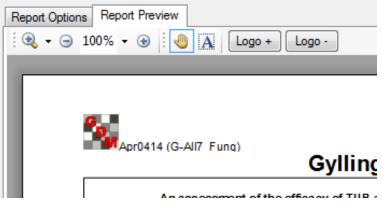

### **Report Sets**

New list box displays available sets

- Click once to select a set from list
- More sets" to browse
- Shows lists across all language subfolders

| Report Set<br>Add -><br>Remove | ∑ AOV Means | Table                  | Available sets<br>More sets<br>Previous sets<br>'Merge factor' protocol treatments<br>AOV of selected treatments<br>Application Overview<br>Brief AOV report<br>Container Export Labels<br>Container Multi-Row 4x2 |
|--------------------------------|-------------|------------------------|----------------------------------------------------------------------------------------------------|
| Confidential                   | Logo        | Global Report Settings | Save Set                                                                                                    |

### **Report Sets**

#### Last selected set highlighted by default

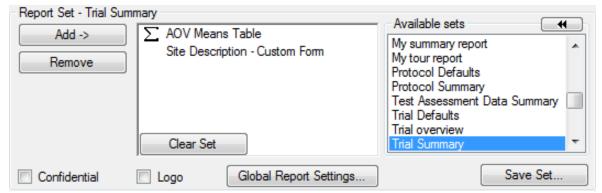

#### Previous sets" shows the report history

| 🖳 Select a repo | ort set to load  |                         | ×                                 |
|-----------------|------------------|-------------------------|-----------------------------------|
| Report Set      | Date             | $\overline{\mathbf{v}}$ | Reports                           |
| Trial Summary   | 4/5/2014 6:43 AM |                         | AOV Means Table, Site Description |
|                 | 4/5/2014 6:39 AM |                         | AOV Means Table                   |
|                 | 4/4/2014 2:32 PM |                         | Trial Treatments                  |
|                 | 4/3/2014 3:15 PM |                         | AOV Means Table                   |
|                 |                  |                         | OK Cancel Help                    |

## Page Heading

- Customize arrangement
- Simple way to add a logo and adjust logo size and position on report

| 🖳 Global Report Settings                                                                                      |                | _                   | ? <mark>×</mark> |
|----------------------------------------------------------------------------------------------------|----------------|---------------------|------------------|
| Global - General Global - Page Heading Global - Borders                                                       |                |                     |                  |
| Full on all pages                                                                                             |                |                     | •                |
| Vise enhanced print                                                                                           |                |                     |                  |
| Use fixed-width Font                                                                                          |                |                     |                  |
| First heading line                                                                                            | Left           | Centered            | Right            |
| Date printed                                                                                                  | ۲              | $\odot$             | 0                |
| File name                                                                                                    | ۲              | $\odot$             | 0                |
| Confidential                                                                                                  | $\bigcirc$     | ۲                   | 0                |
| Interim Report                                                                                                | $\bigcirc$     | ۲                   | 0                |
| Logo                                                                                                    | ۲              | $\odot$             | 0                |
| Report name                                                                                                   | $\bigcirc$     | $\odot$             | ۲                |
| Page number                                                                                                   | $\bigcirc$     | $\bigcirc$          | ۲                |
| Format: Page X of Y                                                                                           |                |                     |                  |
| :                                                                                                    | Lo             | igo + Logo          | »-               |
| Gylling Data Managemer                                                                                        | nt, Inc.       | ARM 2015.0 Report   | t name F         |
| Determination of the effloacy and lowest effective dose rate of HERE 1 against mono<br>when applied in Spring | ootyle and vol | unteer grass weed s | In Wints         |
| Trial ID: G-Al7_Herb Location: GERMANY Trial Year:<br>Protocol ID: G-Al7_Herb Investigator: Your Name         |                |                     | -                |
| < III                                                                                                    |                |                     | P.               |
| Options on this tab apply for all reports.                                                                    |                |                     |                  |
| ОК                                                                                                    | Cancel         |                     | Help             |

- New editor panel
- Summarizes the current assessment data column
- Presents analysis results
- Fix violations of AOV assumptions
- Find statistical outliers

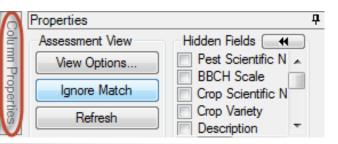

| 5                   | Column 5 Propert                                                                                                | ties         | ų                                |  |  |  |
|---------------------|----------------------------------------------------------------------------------------------------|--------------|----------------------------------|--|--|--|
| D Disease           | Previous                                                                                                    | ٦٢           | Next                             |  |  |  |
| SEPTTR              | Column ID:                                                                                                    | 5            |                                  |  |  |  |
| Speckled leaf blotc | Column flags:                                                                                                   | -            | pinal                            |  |  |  |
| TRZAW               | Min/Max entry:                                                                                                  | 0            | 100                              |  |  |  |
|                     | Low/High value:                                                                                                 | 0.0          |                                  |  |  |  |
| Winter wheat        | Descriptive Statis                                                                                              | tics         | Refresh                          |  |  |  |
| LEAF3 P             |                                                                                                    |              |                                  |  |  |  |
| Jun-18-2008         | Standard Deviat                                                                                                 | SD           | 2.598                            |  |  |  |
| PESSEV              |                                                                                                    | CV           | 54.387                           |  |  |  |
| %                   | Grand Me                                                                                                    |              | 3.1                              |  |  |  |
| <b>_</b>            | Bartlett's                                                                                                    |              | 15.5                             |  |  |  |
| 10                  | P(Bartlett's                                                                                                    |              | 0.004                            |  |  |  |
|                     | Friedman's                                                                                                    |              | 8.4                              |  |  |  |
| 2 🖵                 | P(Friedman's                                                                                                    | 0.078        |                                  |  |  |  |
| 64                  | Skewne                                                                                                    | 1.8499       |                                  |  |  |  |
| 15 DA-B             | Kurto                                                                                                    | 2.6407       |                                  |  |  |  |
|                     | Replicate                                                                                                    | 0.625        |                                  |  |  |  |
|                     | Replicate Prob                                                                                                  | (F)          | 0.6123                           |  |  |  |
|                     | Treatmen                                                                                                    |              | 11.778                           |  |  |  |
| 2                   | Treatment Prob                                                                                                  | 0.0004       |                                  |  |  |  |
| 5                   |                                                                                                    |              | assumptions of                   |  |  |  |
| 0.8                 | AOV: data                                                                                                    | has<br>e/sk/ | heterogeneity<br>ewness/kurtosis |  |  |  |
| 0.00                |                                                                                                    | 100          |                                  |  |  |  |
| 2.00                |                                                                                                    | Fix          |                                  |  |  |  |
|                     | Outliers                                                                                                    |              |                                  |  |  |  |
| 1.00                | Box-Whisker                                                                                                    |              |                                  |  |  |  |
| 0.00                | The second second second second second second second second second second second second second second second se | ard d        | eviations from                   |  |  |  |
| 1.00                | grand mean                                                                                                    |              |                                  |  |  |  |
| 0.00                |                                                                                                    | ard d        | eviations from                   |  |  |  |
| 0.00                | grand mean                                                                                                    |              |                                  |  |  |  |
| 3.00                | Skip damaged assessments                                                                                        |              |                                  |  |  |  |
|                     | Based on sub                                                                                                    | samp         | ple values                       |  |  |  |
| 5.00                | Fin                                                                                                    | d Ne         | t                                |  |  |  |
| 7 70                |                                                                                                    |              |                                  |  |  |  |

- Column navigation
- Column description
- Min, Max, Range
- Transformation formula description
- Click "Refresh" to update after changing current data column

|          | Next                           |
|----------|--------------------------------|
| 5        |                                |
|          | Changed,<br>tion code          |
| 0        | 100                            |
| 0.00     | 15.00                          |
| LOG([5]- | + 1)                           |
|          | ARM ac<br>changed<br>0<br>0.00 |

- Descriptive statistics from full AOV of data
- Displays violations of **AOV** assumptions
- "Fix" prompts if can resolve violations

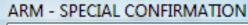

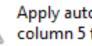

Apply automatic data correction transformation 'Log(n+1)' to data column 5 to correct?

Yes

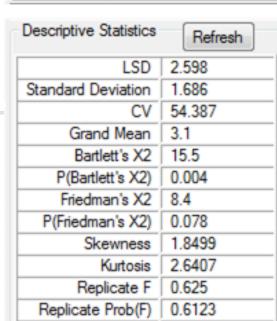

Treatment F

No

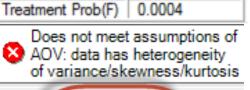

Fix

11,778

Help

д

Column 5 Properties

- Search for outliers in current data column using a standard outlier test
- "Find Next" locates each statistical outlier

Damaged"

| 5<br>(9.5 | Does not meet assumptions of AOV: data has heterogeneity of | Assessment Map               |
|-----------|-------------------------------------------------------------|------------------------------|
| 15.00     | variance/skewness/kurtosis                                  | Treatment                    |
| 10.00     | Fix                                                         | Display current<br>treatment |
| 8.00      | Outliers                                                    | Assessment (Plot 205, Col 5) |
| 5.50      | Box-Whisker                                                 | Comment:                     |
| 7.90      | >+/- 2 standard deviations from<br>grand mean               |                              |
| 8.00      | > +/- 3 standard deviations from                            |                              |
| 7.00      | grand mean                                                  | Barcode:                     |
| 12.00     | Skip damaged assessments                                    |                              |
| 15.00     | Based on subsample values                                   | GPS:                         |
| 1.90      | Find Next                                                   | Damaged                      |

drop from outlier test and AOV

### New Assessment Sorts

- Sort data by any 'plot' experimental unit
  - description column
- Click heading once for ascending sort, click again for descending sort

| + Sub      | Rp 🔻 | Bk  | Col | Plot | Tıt | 3     |
|------------|------|-----|-----|------|-----|-------|
| 🔒 1        | 4    | 4   | 5   | 405  | 5   | 10.00 |
| <b>a</b> 1 | 4    | 4   | 4   | 404  | 4   | 0.00  |
| 1          | 4    | 4   | 3   | 403  | 2   | 3.00  |
| 1          | 4    | 4   | 2   | 402  | 3   | 0.00  |
| 1          | 4    | 4   | 1   | 401  | 7   | 0.00  |
| 1          | 3    | 3   | 5   | 305  | 4   | 3.00  |
| 1          | 3    | 3   | 4   | 304  | 5   | 0.00  |
|            | 2    | - 2 | 2   | 202  | -   | 0.00  |

### New Assessment Sorts

**\$1** 

**Z**1

Sort by (Ascending)...

Sort by (Descending)...

#### New sorts are also on right-click menu

 Provides full list of sort orders from available 'Plot' experimental unit descriptors

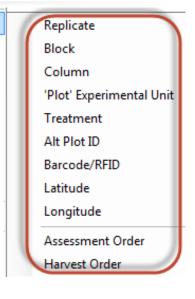

۲

### Copy 'Plot' Assessment Unit Description

- New shortcut button in assessment editor
- Copies entire plot

   1
   2
   2
   1
   201
   2

   description, including column headings

い

Simple transfer of ARM randomization to planting, Plot Trt Alt Plot ID Barcode/RFID Lat Long Sub Rep Blk Col application, or harvest software 

⊿

### Convert Yield using Harvested Plot Length/Width per Plot 9.2014

| Assess        | ment | Dat        | a - | Lin  | e 15   |          |   |      |           |       |                 |             |         |            |           |   |             |            |       |                 |      |          |
|---------------|------|------------|-----|------|--------|----------|---|------|-----------|-------|-----------------|-------------|---------|------------|-----------|---|-------------|------------|-------|-----------------|------|----------|
| Column        | Nur  | nbe        | r   |      |        |          |   | 1    | 0         |       | 11              | 12          |         | 13 (Ca     | lculated) |   | 14 (Ca      | lculated)  | )     | 15              |      |          |
| Part Rated PI |      |            |     |      | PLOT   | -        | C | G    | GRAIN 📮 C | GRAIN | С               | GRAIN       | C       |            | GRAIN     | C |             |            |       |                 |      |          |
| Rating Type   |      |            |     | LENG | īΤΗ    | [        |   | IELD | MOICON    |       | YIELD           |             |         | YIELD      |           |   |             |            |       |                 |      |          |
| Rating Unit   |      |            |     | m    |        |          | К | G    | %         |       | T-MET           |             |         | %UNCK      |           |   |             |            |       |                 |      |          |
|               |      |            |     | ~ /  |        | <b>.</b> |   |      |           |       |                 |             | _       |            | _         |   |             |            |       | -               |      | <u> </u> |
| $\equiv$ $-$  | > He | <i>ф</i> Б | K ( | 101  | Plot ≜ | Trt      |   | -    | 0         |       | 🖳 Yield Convers | ion         |         |            |           |   |             |            |       |                 | E    | ?        |
| <u>a</u> 1    |      | 7          | 7   | 1    | 101    | Ĵ        |   | ₽    | 9.00      | -     | Yield units     |             |         |            |           | M | loisture ad | diustman   | +     |                 |      |          |
| 1             |      | 1          | 1   | 2    | 102    | 7        |   | 1    | 9.00      |       |                 | LAI.        |         |            |           |   |             | -          |       | e percent =     | 15.0 | _        |
| 1             |      | 1          | 1   | 3    | 103    | 4        |   |      | 9.00      |       | Current:        | Kilograms   |         |            | <b>_</b>  |   |             | -          |       | •               | 15.0 | J        |
| 1             |      | 1          | 1   | 4    | 104    | 2        |   |      | 9.00      |       | Desired:        | Tonnes/Ha   |         |            | -         |   | -           |            |       | ent at harvest  |      |          |
| 1             |      | 1          | 1   | 5    | 105    | 5        |   |      | 9.00      |       | For Bu/Ac only: |             |         |            |           | ( | O Use v     | vhole tria | alave | erage percent = |      |          |
| 1             |      | 2          | 2   | 1    | 201    | 2        |   |      | 8.50      |       | Test weight (   | ounds/bush  | el):    |            |           | ( | O Use p     | ercent ir  | n dat | a column number | 12   |          |
| 1             |      | 2          | 2   | 2    | 202    | 3        |   |      | 8.50      |       | Crop:           |             |         |            | Ţ         |   |             |            |       |                 |      |          |
| 1             |      |            | 2   | 3    | 203    | 5        |   |      | 50        | T     | Harvested plo   | t size      |         |            |           |   |             |            |       |                 |      |          |
| 1             |      | 2          | 2   | 4    | 204    | 4        |   |      | 8. (      |       | Width: 1.1      |             |         |            |           |   | nv          | ersion fa  | ctor  |                 |      |          |
| 1             |      | 2          | 2   | 5    | 205    | 7        |   |      | 8.5       |       |                 |             |         |            |           |   | 01          |            |       |                 |      |          |
| 1             |      | _          | 3   | 1    | 301    | 3        |   |      | 9.00      | 1     | Use widt        | h in data ( | colum   | n numbe    | 1         |   | *           |            |       |                 |      |          |
| 1             |      | 3          | 3   | 2    | 302    | 2        |   |      | 9.00      |       | Length: 9       |             |         |            |           |   |             |            |       |                 |      |          |
| 1             |      | 3          | 3   | 3    | 303    | 7        |   |      | 9.00      |       | Length: 9       | _           |         |            | _         | _ |             |            |       |                 |      |          |
| 1             |      | 3          | 3   | 4    | 304    | 5        |   |      | 9.00      |       | 🛛 🖳 Use leng    | th in data  | colun   | nn numbe   | er 10     |   | ÷)          |            |       |                 |      |          |
| 1             |      | 3          | 3   | 5    | 305    | 4        |   |      | 9.00      |       |                 |             |         | 1          |           |   |             |            |       |                 |      |          |
| 1             |      | 4          | 4   | 1    | 401    | 7        |   |      | 9.00      |       | Unit: me        | ters        | •       |            | _         | _ |             |            |       |                 | _    |          |
| 1             |      | 4          | 4   | 2    | 402    | 3        |   | _    | 9.00      |       |                 | Convert     | data co | olumn numb | er:       |   | 11          | -          |       |                 |      | -        |

### Insert or Delete Multiple Repeating Sections at Once

### New option on Site/Protocol Description

**Properties panel** 

- 1. Define number to add or delete
- 2. Select 'Insert' or 'Delete' button

|                    |                      | -              |               |              |
|--------------------|----------------------|----------------|---------------|--------------|
| Site Description   |                      |                |               |              |
| Crop Description   | Pest Description     | Site and Des   | Properties    | <del>Р</del> |
|                    | Application D        | )escription    | View Options  |              |
| Insert Application | with Shift+F7, Delet | te current App | Hidden Fields |              |
| Appl. Code in Tre  | eatments links with  | Application Cc |               |              |
|                    |                      | A              |               |              |
| Application Date   | e /                  |                |               |              |
| Appl. Start Time   | :                    |                |               |              |
| Appl. Stop Time:   |                      |                |               |              |
|                    |                      |                |               |              |
| Wind Direction:    |                      |                | Repeating Se  | ction        |
| Dew Presence (     | Y/N):                |                |               |              |
| Soil Temperatur    | e, Unit:             |                | Insert        | 5            |
| Soil Moisture:     |                      |                | Delete        | <b>N</b> 1   |
| % Cloud Cover:     |                      |                | Delete        |              |

### Summary

New ARM 10.2015 tools can help improve trial quality and efficiency:

- Plan appropriate number of replicates
- Improve quality of randomizations
- Analyze results to improve planning of follow-up experiments

### Summary

ARM 10.2015 release 4<sup>th</sup> quarter 2014
 Upgrade from ARM 9/8 for reduced cost